# Kan ik de verlooptijd van veilige enveloppen vooraf instellen die van een Cisco e-mail security applicatie die CRES gebruikt worden gegenereerd?  $\ddot{\phantom{0}}$

## Inhoud

Inleiding Kan ik de verlooptijd van veilige enveloppen vooraf instellen die van een Cisco e-mail security applicatie die RES gebruikt worden gegenereerd? Koppen voor versleuteling in berichten plaatsen **Procedure** Wat nu te doen Koppen voor versleuteling Koppen voor versleuteling Toetscodes voor offline openen inschakelen Javascript-vrije tunnels mogelijk Berichtbeëindiging inschakelen De decryptie-applicatie uitschakelen

## Inleiding

Dit document beschrijft hoe de verlooptijd voor beveiligde enveloppen die gegenereerd worden van een Cisco e-mail security applicatie (ESA) die de Cisco Registered Service (SRE) implementeert, moet worden ingesteld.

### Kan ik de verlooptijd van veilige enveloppen vooraf instellen die van een Cisco e-mail security applicatie die RES gebruikt worden gegenereerd?

Ja, u kunt de KOP toevoegen aan de uitgaande berichten die voor encryptie zullen worden gemarkeerd. Dit omvat de 'X-PostX-ExpirationDate' header.

Het volgende is een fragment uit de [e-mail security gebruikershandleiding.](/content/en/us/support/security/email-security-appliance/products-user-guide-list.html)

## Koppen voor versleuteling in berichten plaatsen

Met AsyncOS kunt u encryptie-instellingen aan een bericht toevoegen door een mtp-kop in een bericht te plaatsen met behulp van een contentfilter of een bericht-filter. De coderingsheader kan de coderingsinstellingen overschrijven die zijn gedefinieerd in het bijbehorende coderingsprofiel, en hij kan gespecificeerde encryptie-functies toepassen op berichten.

### **Procedure**

Stap Ga naarMail-beleid > Uitgaande contentfiltering of inkomende contentfilters. 1

Stap Klik in het gedeelte Filters op Filter toevoegen.

2

Stap In het gedeelte Handelingen klikt u op Handelingen toevoegen en selecteert u Koppen

3 toevoegen/bewerken om een coderingskop in de berichten te plaatsen om een extra coderingsinstel op te geven.

Als u bijvoorbeeld wilt dat een geregistreerd bestand binnen 24 uur na het verzenden vervalt, typt u PostX-ExpirationDateas de veldnamenaam en +24:00:00 als veldnamenwaarde.

### Wat nu te doen

#### Verwante onderwerpen

- Ga voor meer informatie over het maken van een encryptie-contentfilter naar <u>[Berichten](/content/en/us/td/docs/security/esa/esa13-0/user_guide/b_ESA_Admin_Guide_13-0/b_ESA_Admin_Guide_12_1_chapter_010011.html?bookSearch=true#task_1156786)</u> [versleutelen en direct leveren met een contentfilter](/content/en/us/td/docs/security/esa/esa13-0/user_guide/b_ESA_Admin_Guide_13-0/b_ESA_Admin_Guide_12_1_chapter_010011.html?bookSearch=true#task_1156786).
- Zie <u>[Berichtfilters gebruiken](/content/en/us/td/docs/security/esa/esa13-0/user_guide/b_ESA_Admin_Guide_13-0/b_ESA_Admin_Guide_12_1_chapter_01000.html#topic_7949578A4EE5442CB685A381632A5256)</u> om<u> [e-mailbeleid in te voeren](/content/en/us/td/docs/security/esa/esa13-0/user_guide/b_ESA_Admin_Guide_13-0/b_ESA_Admin_Guide_12_1_chapter_01000.html#topic_7949578A4EE5442CB685A381632A5256)</u> voor meer informatie over het [toevoegen](/content/en/us/td/docs/security/esa/esa13-0/user_guide/b_ESA_Admin_Guide_13-0/b_ESA_Admin_Guide_12_1_chapter_01000.html#topic_7949578A4EE5442CB685A381632A5256) va[n](/content/en/us/td/docs/security/esa/esa13-0/user_guide/b_ESA_Admin_Guide_13-0/b_ESA_Admin_Guide_12_1_chapter_01000.html#topic_7949578A4EE5442CB685A381632A5256) [een](/content/en/us/td/docs/security/esa/esa13-0/user_guide/b_ESA_Admin_Guide_13-0/b_ESA_Admin_Guide_12_1_chapter_01000.html#topic_7949578A4EE5442CB685A381632A5256) kop met ee[n](/content/en/us/td/docs/security/esa/esa13-0/user_guide/b_ESA_Admin_Guide_13-0/b_ESA_Admin_Guide_12_1_chapter_01000.html#topic_7949578A4EE5442CB685A381632A5256) [berichtfilter](/content/en/us/td/docs/security/esa/esa13-0/user_guide/b_ESA_Admin_Guide_13-0/b_ESA_Admin_Guide_12_1_chapter_01000.html#topic_7949578A4EE5442CB685A381632A5256).

### Koppen voor versleuteling

In de volgende tabel worden de coderingskoppen weergegeven die u aan berichten kunt toevoegen.

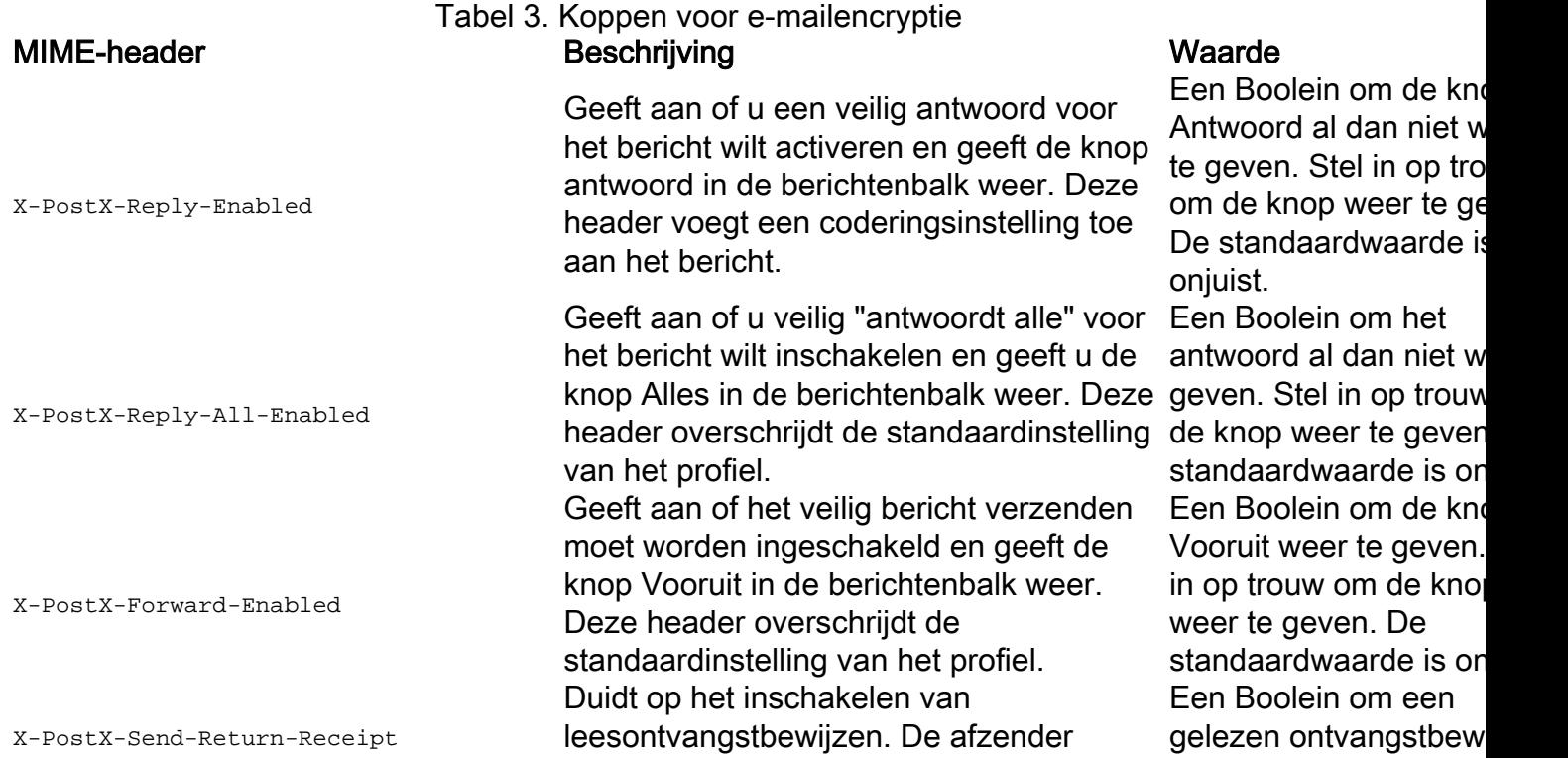

X-PostX-ExpirationDate

X-PostX-ReadNotificationDate

X-PostX-Suppress-Applet-For-Open

X-PostX-Use-Script

ontvangt een ontvangstbewijs wanneer de verzenden. Stel in op t ontvangers de Secure Envelope openen. Deze header overschrijdt de standaardinstelling van het profiel. definieert de verloopdatum van een ingeschreven envelop voordat deze wordt verzonden. De sleutelserver beperkt de toegang tot het geregistreerde bereik na de verloopdatum. Het geregistreerde scherm geeft een bericht weer dat het bericht is verlopen. Deze header voegt een coderingsinstelling toe aan het bericht. Als u de Registratieservice van Cisco gebruikt, kunt u inloggen op de website op <http://res.cisco.com> en de berichtbeheerfuncties gebruiken om de verloopdatums van berichten in te stellen, aan te passen of te elimineren nadat u deze hebt verzonden. Hiermee wordt de "gelezen datum" van de ingeschreven envelop gedefinieerd voordat deze wordt verzonden. De lokale toetsenserver genereert een melding als de geregistreerde envelop niet op deze datum is gelezen. Geregistreerde enveloppen met deze kop werken niet met uren, minuten en seco de Cisco Registered Service, alleen een lokale sleutelserver. Deze header voegt een coderingsinstelling toe aan het bericht. Geeft aan of u de decryptie applet wilt uitschakelen. De decryptie applet veroorzaakt dat de berichtbijlagen in de browser omgeving worden geopend. Door Een Boolein om de de applet uit te schakelen wordt de berichtbijlage op de belangrijke server gedecrypteerd. Als u deze optie uitschakelt, kunnen berichten langer worden geopend, maar zijn ze niet afhankelijk van de browser-omgeving. Deze header overschrijdt de standaardinstelling van het profiel. Geeft aan of u JavaScript-vrije enveloppen wilt verzenden. Een JavaScript-vrije envelop is een Geregistreerde envelop die niet de JavaScript omvat die wordt gebruikt om enveloppen lokaal op de computer van de ontvanger te openen. De ontvanger moet de Open Online methode of de Open door envelop te verzenden. Forwarding methode gebruiken om het bericht te bekijken. Gebruik deze header

om de knop weer te ge De standaardwaarde is onjuist.

Een string waarde die relatieve datum of tijd I Gebruik de bestandsindeling +HH:MM:SS voor relat uren, minuten en seco en de +D-indeling voor relatieve dagen. Stand is er geen verloopdatu

Een string waarde die relatieve datum of tijd I Gebruik de bestandsindeling +HH:MM:SS voor relat en de +D-indeling voor relatieve dagen. Stand is er geen verloopdatu

decryptie applet uit te schakelen. Stel in op T om de applet uit te schakelen. De standaardwaarde is on

Een Boolein om te bep of de JavaScript-toets al dan niet moet worden opgenomen. Stel in op om een JavaScript-vrij standaardwaarde is wa

als de gateway van een ontvangend domein JavaScript stript en het gecodeerde bericht ontoegankelijk maakt. Deze header voegt een coderingsinstelling toe aan het bericht. X-PostX-Remember-Envelope-Key-Checkbox Duidt op het al dan niet toestaan van enveloppe-specifieke sleutel caching voor de offline opening van enveloppen. Met enveloppe sleutel caching, wordt de decryptie sleutel voor een bepaald enveloppe op de computer van de ontvanger gecached wanneer de ontvanger het juiste wachtwoord ingaat en het selectieteken "het wachtwoord voor deze envelop onthouden" selecteert. Daarna hoeft de ontvanger geen wachtwoord meer in te voeren om de envelop op de computer opnieuw te openen. Deze header voegt een coderingsinstelling toe aan het bericht.

Een Booleaans om in t schakelen om envelopsleutel in te schakelen en het selectieteken "Onthoud wachtwoord voor deze envelop" weer te geve standaardwaarde is on

#### Koppen voor versleuteling

Deze sectie geeft voorbeelden van coderingsheaders.

#### Toetscodes voor offline openen inschakelen

Als u een geregistreerd envelop wilt verzenden met enveloppe die sleutel in het caching-systeem heeft ingeschakeld, plaatst u de volgende kop in het bericht:

X-PostX-weet-gebruiker-sleutel: reëel

Het selectieteken "Herinner het wachtwoord voor deze envelop" wordt weergegeven op het geregistreerde Gebied.

#### Javascript-vrije tunnels mogelijk

Als u een geregistreerd profiel wilt verzenden dat JavaScript-vrij is, plaatst u de volgende kop in het bericht:

X-PostX-use-Script: onjuist

Wanneer de ontvanger de bijlage securedoc.html opent, wordt de geregistreerde envelop weergegeven met een Open Online link en wordt de knop Open uitgeschakeld.

#### Berichtbeëindiging inschakelen

Om een bericht te configureren dat 24 uur na het verzenden vervalt, plaatst u de volgende kop in het bericht:

X-PostX-Vervaldatum: +24:00:00

De ontvanger kan de inhoud van het gecodeerde bericht openen en bekijken tijdens de periode van 24 uur nadat u het hebt verzonden. Daarna toont de geregistreerde envelop een bericht dat erop wijst dat de envelop is verlopen.

#### De decryptie-applicatie uitschakelen

Om de decryptie applet uit te schakelen en de berichtbijlage bij de sleutelserver te laten decrypteren, voeg de volgende kopbal in het bericht toe:

X-PostX-Onderdruk-applicatie-voor-open: reëel

Opmerking: Het bericht kan langer openen wanneer u de decryptie applet uitschakelt, maar is niet afhankelijk van de browser-omgeving.